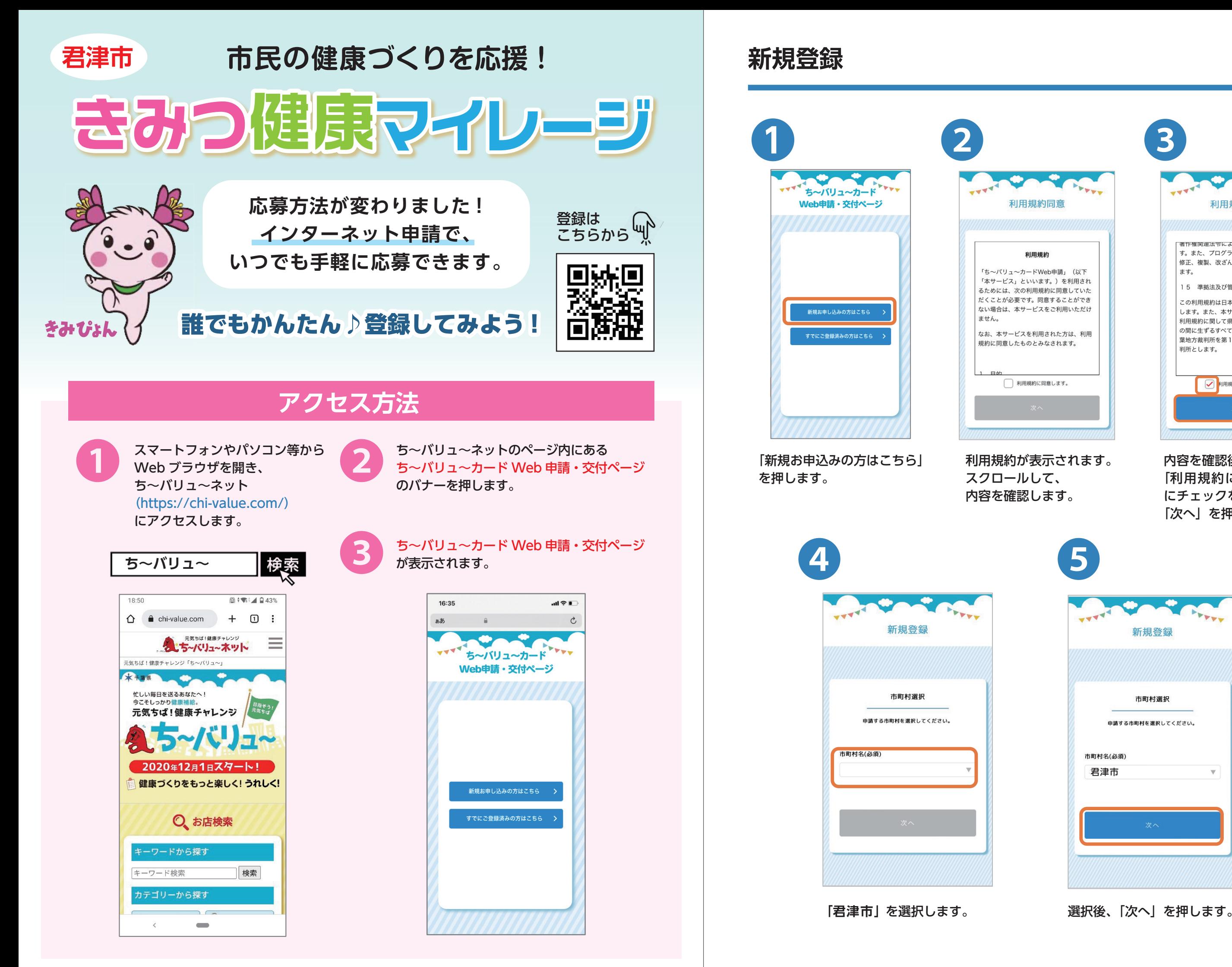

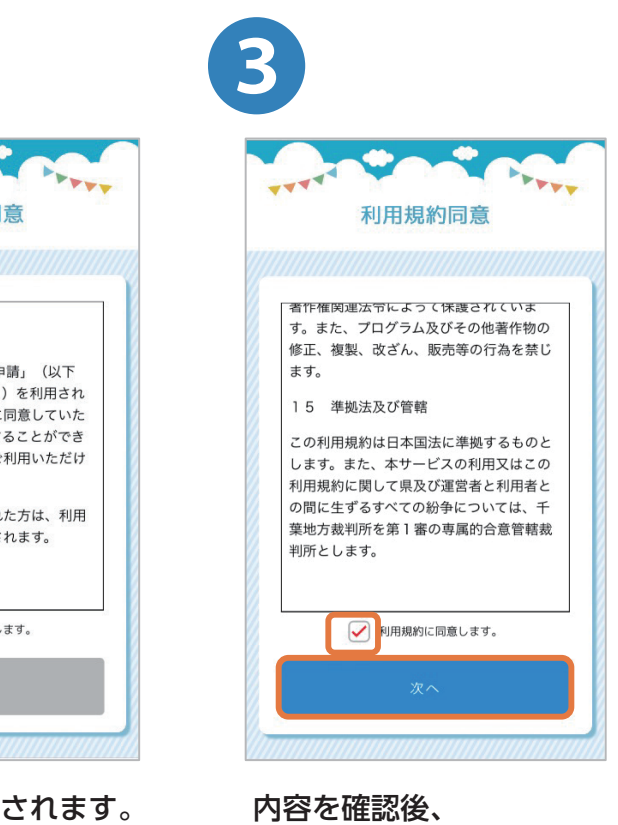

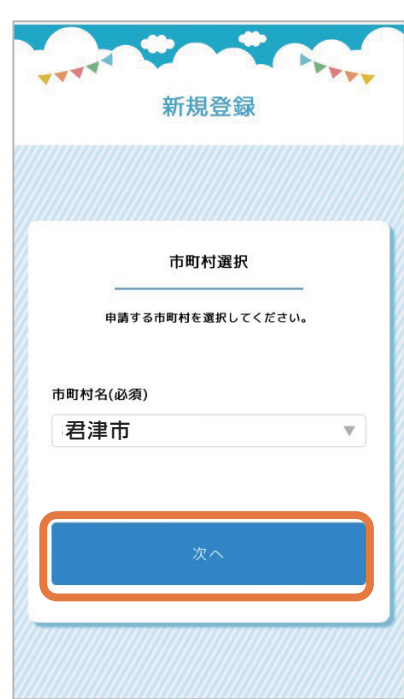

「利用規約に同意します。」 にチェックを入れて、 「次へ」を押します。

**ログイン**

❻

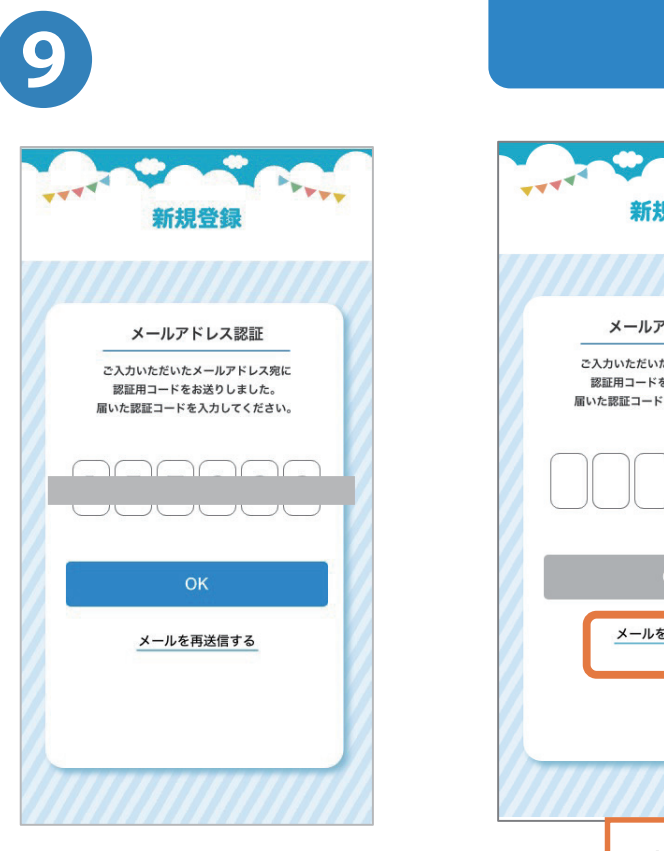

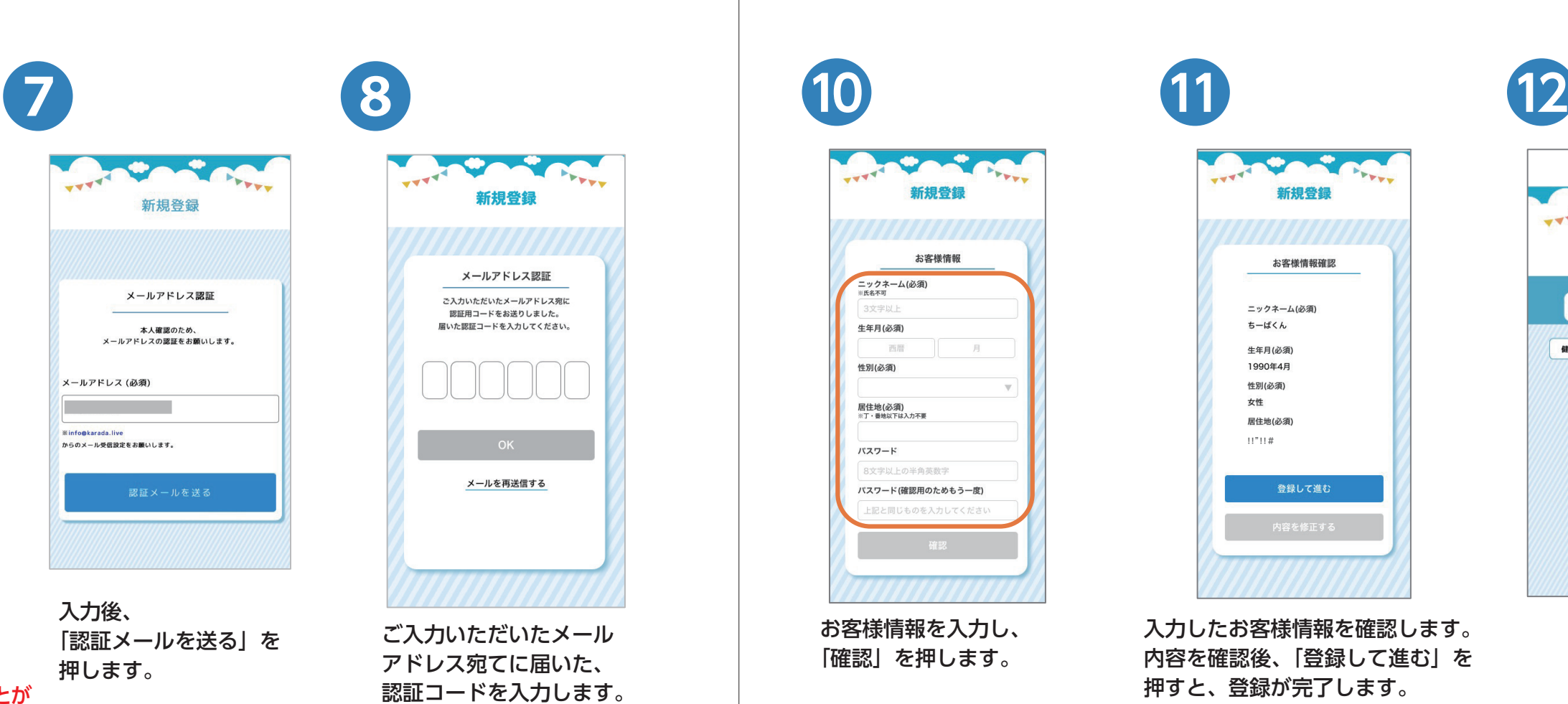

 $\bullet$ 新規登録 お変様情報確認 ニックネーム(必須) ちーばくん 生年月(必須) 1990年4月 性別(必須) 女性 居住地(必須) **!!"!!** !"#\$%**#** 登録して進む 押すと、登録が完了します。 る」を押します。

入力したお客様情報を確認します。 内容を確認後、「登録して進む」を 修正したい場合は、「内容を修正す

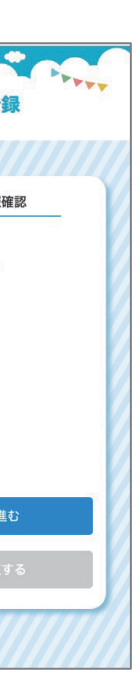

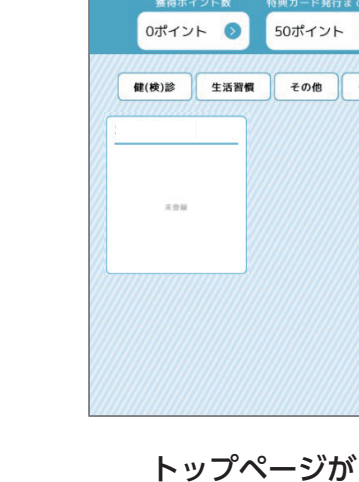

表示されます。

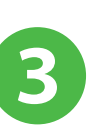

表示されます。

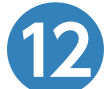

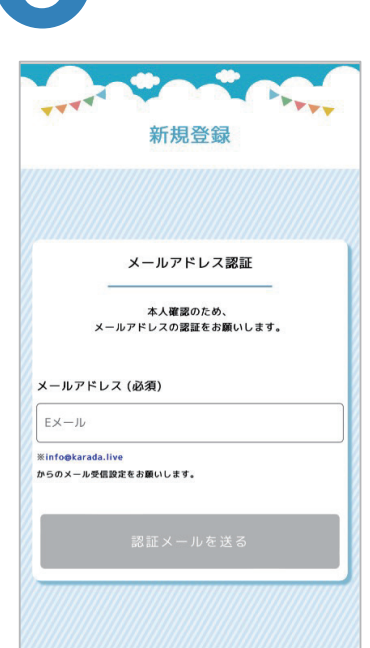

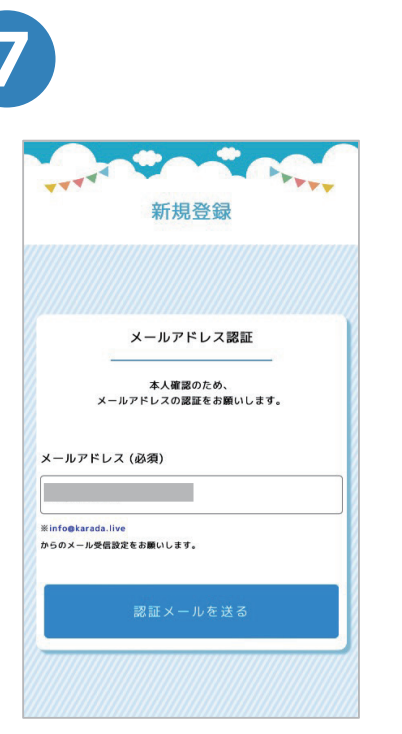

## 本人確認のため、

メールアドレスの認証が必須です。 メールアドレスを入力します。 ※メールアドレスは後で変更することが できません。あらかじめご了承ください。

入力後、 「認証メールを送る」を 押します。

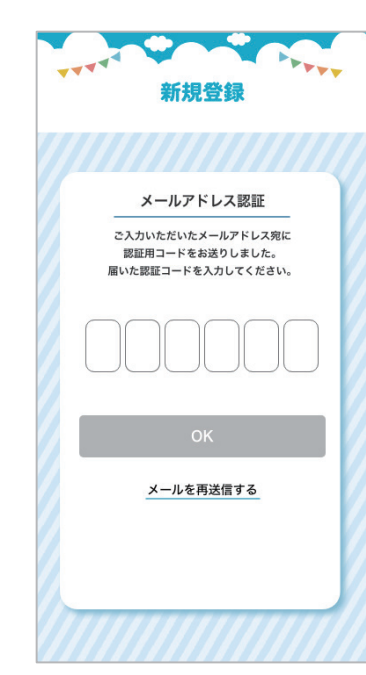

ご入力いただいたメール アドレス宛てに届いた、 認証コードを入力します。

入力後、「OK」を押します。

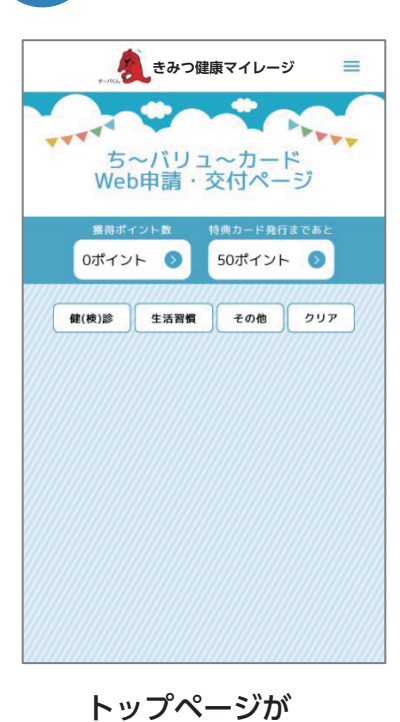

※10 分経過しても認証コードが届かない場合、まずは迷惑メールフォルダを ご確認ください。受信できていない場合には以下のドメインについて受信許可 設定後に、再度メールアドレスの入力をお願いします。info@karada.live

を押します。

ご登録済みのメールアドレスと パスワードを入力します。入力 後、「ログイン」を押します。

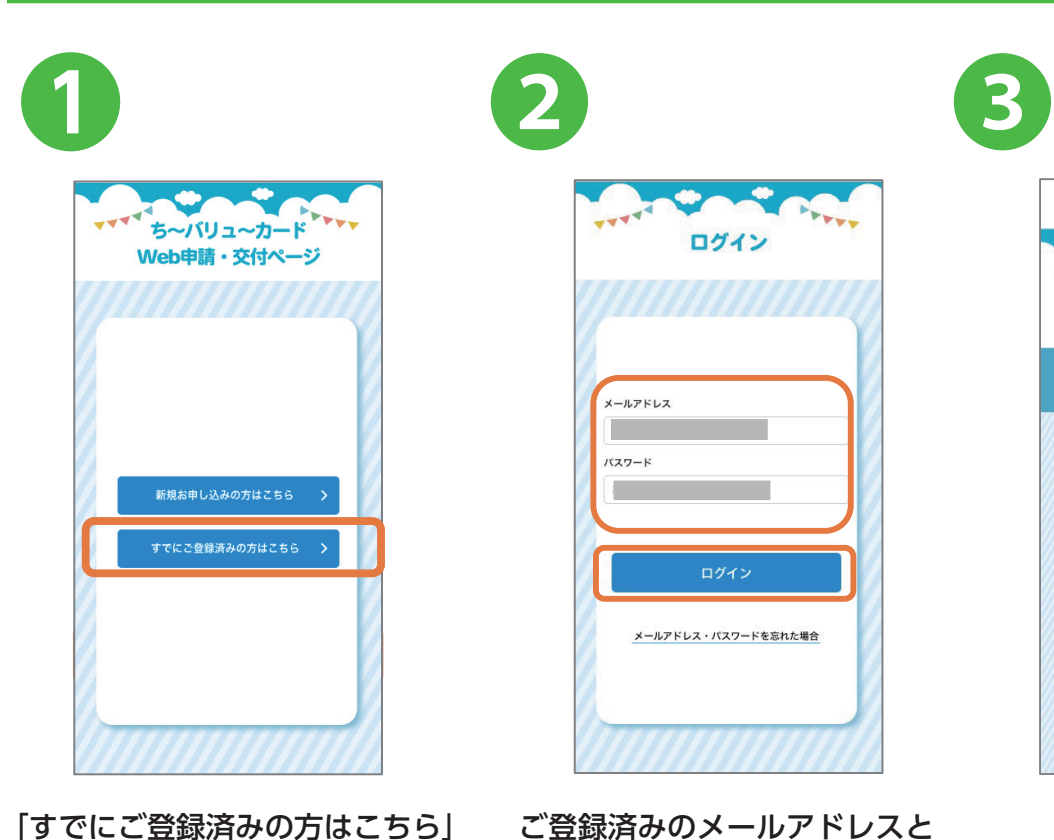

**入力したメールアドレスに 認証コードが届かない場合**

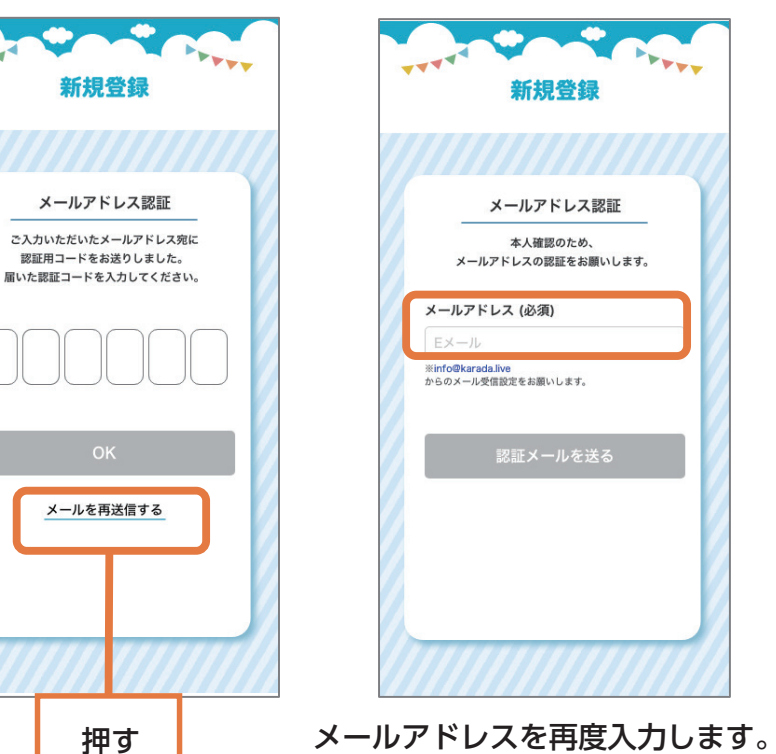

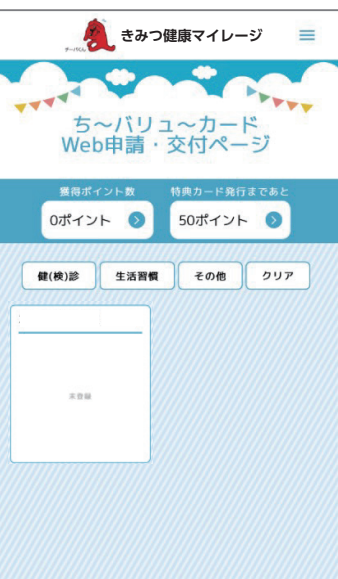